# **Unterstützung der Formelgenese mithilfe graphischer Überlagerung**

## **Stefan Richtberg, Raimund Girwidz**

Ludwig-Maximilians-Universität München, Theresienstraße 37, 80333 München [Stefan.Richtberg@physik.uni-muenchen.de,](mailto:Stefan.Richtberg@physik.uni-muenchen.de) [girwidz@lmu.de](mailto:girwidz@lmu.de)

#### **Kurzfassung**

Schülerinnen und Schüler sollen beim zielgerichteten Experimentieren und Auswerten von Versuchen zur Ablenkung von Elektronen im E- bzw. B-Feld unterstützt werden. Dazu wurde eine browserbasierte Lernumgebung entwickelt. Diese erlaubt dem Nutzer u.a. die Steuerung einer Elektronenablenkröhre und zeigt das Bild der sich im realen Experiment ergebenden Elektronenflugbahn an. Direkt über dieses Bild kann ein Funktionsgraph gelegt werden, dessen Funktionsgleichung durch den Nutzer beliebig angepasst werden kann. Zusätzlich sind verschiedene Hilfen und Aufgaben in die Lernumgebung implementiert. Ziel ist es, die Funktionsgleichung der Elektronenflugbahn zu entwickeln.

Eine Vorstudie mit Studenten zeigte, dass alle Probanden sowohl die Möglichkeit zur Steuerung des Experimentes als auch zur Eingabe von Funktionsgleichungen nutzten. Die Hilfen im Modellierungsprozess wurden hingegen wenig genutzt. Die Bearbeitung von Zuordnungs- und Auswahlaufgaben mittels Drag-and-Drop-Verfahrens wurde auch nach Fehlversuchen nicht abgebrochen, sondern bis zur korrekten Lösung fortgesetzt. Dies spricht für die Attraktivität solcher Aufgaben im computergestützten Unterricht.

#### 1.**Einleitung**

Ein schwieriger Schritt beim naturwissenschaftlichen Forschen ist, aus einem Experiment und seinen Ergebnissen eine Funktionsgleichung zur mathematischen Beschreibung zu entwickeln. Die Durchführung des Experimentes in einer multimedialen Lernumgebung bietet vielfältige Möglichkeiten, um den Anforderungsgrad dieses Prozesses adressatengerecht zu reduzieren. Exemplarisch wurde dies im Themenfeld "Flugbahnen von Elektronen in Feldern" umgesetzt. Im Zentrum der folgenden Abschnitte steht insbesondere die Ablenkung von Elektronen im E-Feld eines Plattenkondensators mit dem zugehörigen Standardexperiment an der Elektronenablenkröhre.

#### 2.**Die Lernumgebung**

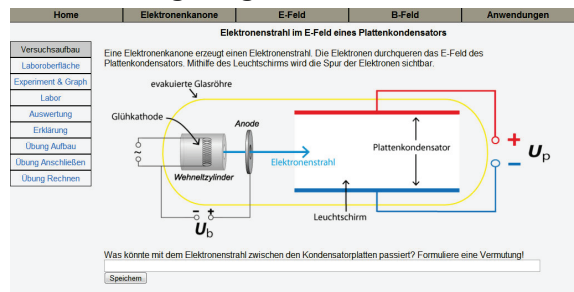

<span id="page-0-0"></span>**Abb. 1:** Die Lernumgebung um Überblick **Abb. 2:** Einführung in die Lernumgebung

Die browserbasierte Lernumgebung behandelt die Elektronenkanone sowie die Bewegung von Elektronen im elektrischen und magnetischen Feld und umfasst zusätzlich eine Einführung und Anwendungsbeispiele. Zwischen diesen Teilbereichen kann mithilfe der oberen Menüleiste gewechselt werden. Die inhaltsspezifische Navigationsleiste auf der linken Seite des Bildschirms gibt einen Überblick über die einzelnen Experimentierschritte. Im Zentrum steht der lernrelevante Inhalt: Zunächst der Versuchsaufbau, dann das Labor samt Experiment und Auswertung und abschließend einige Übungen zur Festigung und Vertiefung.

### 2.1. **Einführung in Thema und Nutzeroberfläche**

Neben einer Skizze des Versuchsaufbaus als inhaltliche Einführung (vgl. [Abb. 1\)](#page-0-0) erhält der Nutzer auch eine animierte Einführung in die Benutzeroberfläche selbst. Diese präsentiert schrittweise die einzelnen Elemente und zeigt Interaktionsmöglichkeiten mit der Webseite. Nach Ablauf der Animation hat der Nutzer die Möglichkeit die in [Abb. 2](#page-0-1) dargestellten zeichnerischen Elemente wieder zu aktivieren, um bei Orientierungsproblemen die einzelnen Elemente nochmals erklärt zu bekommen.

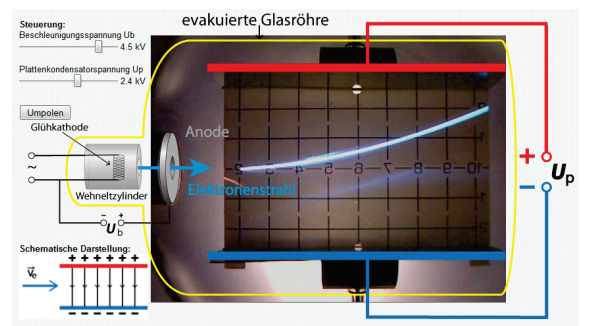

<span id="page-0-1"></span>

### 2.2. **Steuerung des Experimentes**

Weiter bietet die Lernumgebung dem User, im Gegensatz zum klassischen Demonstrationsexperiment wie es im Schulunterricht in der Regel durchgeführt wird, die Möglichkeit selbst zum Experimentator zu werden. Er kann und muss das Experiment selbstständig steuern und sieht dabei direkt die Auswirkungen, die seine Änderungen der Parameter zur Folge haben.

### 2.3. **Mathematische Modellierung am Experiment**

Ein zentrales Feature der Lernumgebung ist die Möglichkeit eine Funktionsgleichung über das Bild des Experimentes plotten zu lassen (vgl. [Abb. 3\)](#page-1-0).

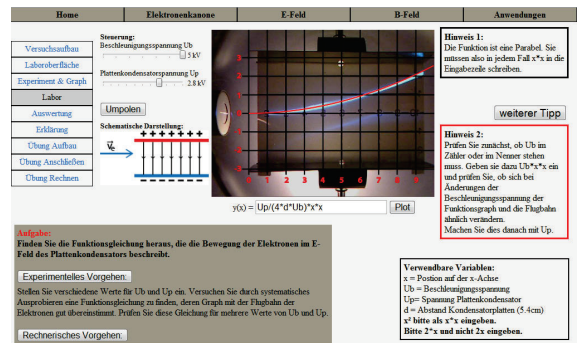

**Abb. 3:** Laboroberfläche mit Eingabezeile für Funktionsgleichungen und Hilfen

<span id="page-1-0"></span>Der Benutzer wird zur Eingabe einer mathematischen Beschreibung der Elektronenflugbahn aufgefordert ( $y(x)$ -Funktion). Er muss also zunächst seine eigenen Vorstellungen der physikalischen Zusammenhänge abrufen und explizieren. Dazu gibt er mithilfe vorgegebener Variablen eine aus seiner Sicht sinnvolle Funktionsgleichung ein. Anschließend liefert der direkte visuelle Vergleich von geplottetem Funktionsgraph und Ergebnis des Realexperimentes dem Nutzer Informationen über die Korrektheit seiner Formeleingabe. Die eingegebene Formel kann beliebig oft angepasst und das Experiment selbst währenddessen weiterhin gesteuert werden – der geplottete Funktionsgraph und das Bild des Realexperimentes stellen sich dabei automatisch entsprechend der Einstellungen der Beschleunigungs- und Ablenkspannung ein. Sollte dieser Modellierungskreislauf aus Formeleingabe, visuellem Abgleich mit dem Bild des Realexperimentes und Korrektur der Funktionsgleichung den Nutzer nicht alleine zum Ziel führen, bietet die Lernumgebung Hilfen an, die den Modellierungsprozess strukturieren und Teile der korrekten Lösung vorgeben.

### 2.4. **Multimediagestützte Übungen**

Zusätzlich bietet die Webseite Übungen zu den verwendeten physikalischen Fachtermini und zum Versuchsaufbau.

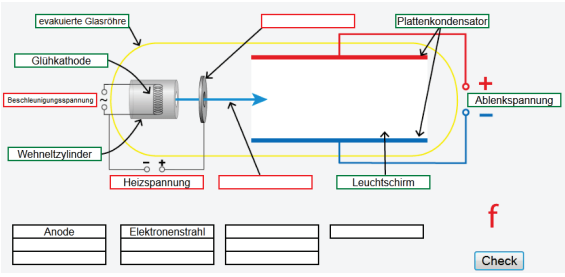

<span id="page-1-1"></span>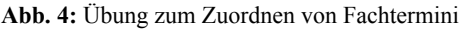

Dabei müssen Begriffe oder Bilder von Gegenständen mittels intuitivem Drag-and-Drop-Verfahren an die korrekte Stelle gebracht werden. Per Mausklick kann die Bearbeitung der Aufgabe ausgewertet werden und die Lernumgebung liefert dem Nutzer ein optisches Feedback bzgl. richtiger und falscher Zuordnungen (vgl. [Abb. 4\)](#page-1-1).

### 3.**Theoretische Grundlagen für das Design der Lernumgebung**

Bei der Realisierung der Lernumgebung wurden eine Reihe von mediendidaktischen Leitlinien berücksichtigt und umgesetzt. Besondere Schwerpunkte lagen dabei auf strukturellem und inhaltlichem Scaffolding sowie auf der Nutzung dynamischer und multipler Repräsentationen.

## 3.1. **Scaffolding mithilfe von Multimedia**

Zunächst wurde der generelle Ablauf eines Versuches mit Aufbau, Durchführung und Auswertung in kleinere Einheiten unterteilt. Die linke Navigationsleiste macht dem Nutzer diese Segmentierung deutlich. Dies folgt zum einen dem Segmentierungsprinzip nach Mayer (2009) und bietet zum anderen experimentelle Unterstützung (Zhang et. al. 2004). Weiteres strukturelles Scaffolding (Fund 2007) erfolgt durch:

- die animierte Einführung in die Laboroberfläche,
- Beschränkung der veränderbaren Parameter auf Beschleunigungs- und Ablenkspannung,
- explizite Angabe und Erläuterung von Größen und Variablen, die im Zusammenhang mit dem Experiment stehen.

Inhaltliches Scaffolding wird durch textuelle Hilfen bereitgestellt, während Reflexion und Selbstkontrolle durch optisches Feedback angeregt werden. Im experimentellen Teil ist dies die Übereinstimmung oder Diskrepanz von geplottetem Funktionsgraph und Bild des realen Experimentes, bei den Übungsaufgaben werden die falschen Antworten farblich hervorgehoben.

## 3.2. **Dynamische und multiple Repräsentationen**

Der Einsatz von dynamischen Repräsentationen ist nach Park & Hopkins (1993) u.a. bei der expliziten Darstellung von unsichtbaren Abläufen und dem Verhalten eines Systems sowie beim Bereitstellen von visuellen Analogien für ein symbolisches Konzept besonders erfolgversprechend und effektiv. Ihre Verwendung bietet sich also bei der Analyse von nur indirekt über Flouriszenzschirme o.ä. sichtbaren Elektronenbewegungen in gänzlich unsichtbaren Feldern besonders an. Ebenfalls können mithilfe dynamischer Darstellungen Vorgänge, die sprachlich schwer zu beschreiben sind, effektiv zugänglich gemacht werden und die Aufmerksamkeit des Betrachters auf bestimmte Bildschirmbereiche fokussiert werden (Park & Hopkins 1993). Konkret setzt die Lernumgebung diese Mittel zunächst bei der animierten Einführung in die Laboroberfläche ein. Hier erscheinen nacheinander relevante Teile der Oberfläche in Analogie zur vorher gezeigten Skizze des Versuchsaufbaus. Bei den konkreten Experimentieraufgaben ist die Darstellung des Versuchs dynamisch. Verändert der Nutzer Ablenkoder Beschleunigungsspannung, so ändert sich das Bild der Elektronenflugbahn entsprechend.

Zusätzlich zu dynamischen werden auch multiple Repräsentationen eingesetzt. Das heißt, es werden mehrere Darstellungen zu einem Inhalt gleichzeitig präsentiert. Multiple Repräsentationen bieten nach Ainsworth (1999) die Möglichkeit Interpretationen durch den Nutzer anzuregen, erfordern von ihm die Identifizierung von Ähnlichkeiten und die Übersetzung der Darstellungen ineinander. So können sie zu einer höheren Verarbeitungstiefe beitragen. Ebenso kann der Umgang mit multiplen Repräsentationen die kognitive Flexibilität fördern (De Jong, Ainsworth et al. 1998). Allerdings stellt dies auch erhöhte Anforderungen an den Nutzer und belastet somit das Arbeitsgedächtnis. Um die zusätzliche Belastung möglichst gering zu halten, sollten daher besonders die unerfahrenen Nutzer an dieser Stelle unterstützt werden. Dies ist einerseits die verschiedenen Darstellungsformen ineinander integriert werden und die Identifikation von Ähnlichkeiten so sehr ist. Andererseits können die Repräsentationen auch dynamisch miteinander verlinkt sein. Dies bedeutet, dass sich eine Änderung in einer Repräsentationsform automatisch und direkt auf alle anderen Darstellungen überträgt.

An mehreren Stellen in der Lernumgebung wird dieses Mittel der multiplen Repräsentationen verwendet - zunächst bei der Einführung in die Weboberfläche. Hier wird die Skizze des Versuchsaufbaus über das Realbild des Versuchs gelegt. Diese integrierte Darstellung erleichtert dem Nutzer die Orientierung. Weiter beinhaltet die Lernumgebung eine schematische Darstellung, die den Zustand des Experimentes zusätzlich zur<br>Steuerung und zum Realbild visualisiert. Steuerung und zum Realbild visualisiert. Untereinander sind sie dynamisch verlinkt, eine Änderung bspw. der Ablenkspannung führt zu einer angepassten schematischen Darstellung und einem angepassten Bild des Realexperimentes. Um den Nutzer nicht unnötig zu belasten, werden nicht mehr benötigte Repräsentationen beim inhaltlichen Fortschreiten durch die Lernumgebung ausgeblendet bzw. ersetzt. So können neue Darstellungen eingeführt und neue kognitive Prozesse angestoßen werden. Im Rahmen der Mathematisierung spielt später natürlich die mathematische Darstellung der Elektronenflugbahn als Funktionsgleichung eine zentrale Rolle, ebenso wie der Plot dieser Funktion direkt über dem Bild des Realexperimentes. Dementsprechend nehmen diese Repräsentationen hier einen größeren Raum ein.

### 4.**Mathematische Modellierung**

Neben der Vermittlung von Fachwissen verfolgt die Lernumgebung auch prozessorientierte Ziele. Dieses steht besonders während der mathematischen Modellierung (vgl. [Abb. 5\)](#page-2-0) des Experimentes, also bei der Ermittlung der Funktionsgleichung für die Flugbahn der Elektronen, im Fokus. Hier wird der Nutzer zunächst dazu aufgefordert, seine eigenen Ideen und Vorstellungen zu explizieren, indem er selbst eine Formeleingabe tätigen soll. Dabei muss er sich zunächst überlegen, welche Größen Einfluss auf die Flugbahn haben und in welchem Zusammenhang diese zueinander stehen. Sie "übersetzen" also das Realexperiment in ein mathematisches Modell. Durch den Plot ihrer Funktionsgleichung über das Realexperiment erhalten sie ein optisches Feedback über die Passung ihres Modells. Bei Variation der Beschleunigungs- und Ablenkspannung werden die Auswirkungen auf das Modell und das Realexperiment gleichzeitig sichtbar, sodass zusätzliche Informationen über die Modellqualität gewonnen werden können. Nach diesem Prozess des Abgleichens von mathematischem Modell und Experiment setzt die Phase der Überarbeitung ein. Die aus dem Vergleich von Plot und Realflugbahn gewonnenen Erkenntnisse werde in das Modell eingearbeitet und dieses entsprechend angepasst. Daraufhin ist wieder Experimentieren gefordert, um das Verhalten von Modell und Experiment zu vergleichen und zu bewerten.

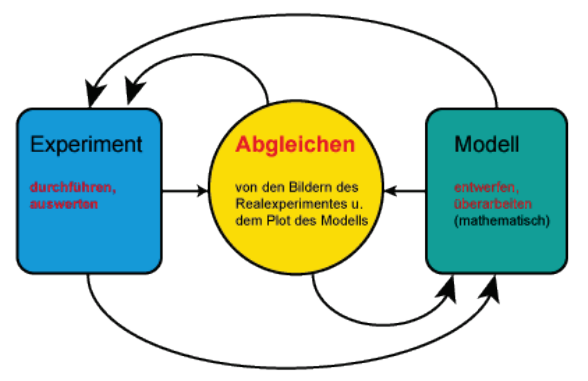

<span id="page-2-0"></span>**Abb. 5:** Modellierungskreislauf (nach Sander, Schecker, Niedderer 2001

Dieser Kreislauf soll vom Nutzer so lange durchlaufen werden, bis seine eingegebene Funktionsgleichung mit den Bildern aus dem Realexperiment übereinstimmt. Dabei kann durch den eigenständigen Entwicklungsprozess ein vertieftes Verständnis der physikalischen Zusammenhänge im Experiment gewonnen werden. Insbesondere der Einfluss der einzelnen Parameter auf die Flugbahn und die Sinnhaftigkeit einer mathematischen Beschreibung des Experimentes wird deutlich. Weiter wird natürlich auch der Umgang mit Fehlern und der Modellierungsprozess selbst trainiert, da kaum ein Nutzer mit seinen ersten Ideen bereits die korrekte Funktionsgleichung für die Flugbahn formulieren wird.

Für den Fall, dass mehrere Durchläufe erfolglos bleiben, bietet die Lernumgebung gezielte Hilfen an. Durch Anklicken eines Buttons erscheint zunächst ein Hinweis zur generellen Struktur der Gleichung, nämlich, dass es sich dabei um eine quadratische Gleichung handelt. Sollte dies nicht ausreichen, gibt es noch eine zweite Hilfe, die angefordert werden kann. Diese beinhaltet eine Anleitung, wie der Einfluss der Beschleunigungs- und Ablenkspannung korrekt ermittelt werden kann. Neben einer inhaltlichen Hilfskomponente beinhaltet die zweite Hilfestufe also auch eine prozessorientierte Hilfe.

### 5.**Design der Optimierungsstudie**

Zunächst wurde eine Optimierungsstudie mit Lehramtsstudierenden für das Lehramt an Realschulen und Gymnasien mit dem Unterrichtsfach Physik aus dem 3. bis 7. Semester durchgeführt, um die grundlegenden Nutzungsbedingungen der Lernumgebung zu überprüfen und mögliche Bedien- und Verständnisschwierigkeiten zu identifizieren. Die Untersuchung wurde mit einer Gruppe durchgeführt, die weniger Verständnisprobleme als Schüler haben – umgekehrt können so leichter generelle und überdauernde Schwierigkeiten aufgedeckt werden, die für alle Nutzer von Bedeutung sind. Die Zahl der so identifizierbaren Schwierigkeiten ist geringer, aber diese Probleme sind von allgemeinerer Bedeutung. Dies unterstützt die Konzentration auf die wichtigsten Komponenten in der ersten Optimierungsphase. Somit können speziell auch technische Probleme und Schwierigkeiten bei der Programmbedienung für kommende, hypothesenprüfende Studien reduziert und ihr Einfluss auf die Lernergebnisse minimiert werden. Weiter geben die Daten von Experten in der Entwicklungsphase Hinweise auf komplexe Problemstellen, die für Novizen besonders intensiv didaktisch aufgearbeitet werden müssen.

Die Bearbeitung der Lernumgebung erfolgte zu einem beliebigen Zeitpunkt vom heimischen Computer aus. Dabei wurden keinerlei persönliche Daten erhoben, sodass nicht nachvollzogen werden kann, wer an der Untersuchung teilgenommen und wie intensiv jemand die Webseite bearbeitet hat. Dieses Untersuchungsdesign wurde gewählt um die Übertragbarkeit der Daten auf mögliche Nutzungsszenarien zu gewährleisten.

Ein Blickpunkt der Datenerhebung lag auf der Frage nach der generellen Nutzungsakzeptanz des interaktiven Experimentes in der Online-Lernumgebung. Hierzu wurden die Experimentiertätigkeiten, also die Veränderungen der Beschleunigungs- bzw. Ablenkspannungen, gezählt. Ebenso wurde die Akzeptanz der Formeleingabe per Tastatur untersucht, indem alle Formeleingaben gespeichert und gezählt wurden. Ein zweiter Schwerpunkt lag auf der Frage nach der Nutzung der Hilfen. Hierzu wurde registriert, ob und wann Hilfen angefordert wurden. Weiter wurden die Nutzeraktivitäten bei den Zuordnungsaufgaben erfasst, um die Attraktivität dieser medial unterstützten Aufgabenform bewerten zu können.

### 6.**Erste Ergebnisse**

### 6.1. **Allgemeine Nutzung der Oberfläche**

Die Auswertung der Daten zeigte eine aktive Nutzung der Lernumgebung. Das heißt, die Probanden regelten sowohl die Beschleunigungs- als auch die Ablenkspannung mehrfach und gaben verschiedene Funktionsgleichungen als zu plottende Funktion ein. Dies gilt sowohl für Nutzer, die den Modellierungsprozess erfolgreich durchliefen und die korrekte Funktionsgleichung eingaben, als auch für diejenigen, die den Modellierungsprozess abbrachen, bevor sie die korrekte Lösung ermittelten. In [Abb. 6](#page-3-0) sind die durchschnittlichen Nutzungszahlen pro User getrennt nach erfolgreichem und nicht erfolgreichem Abschluss des Modellierungsprozesses aufgetragen.

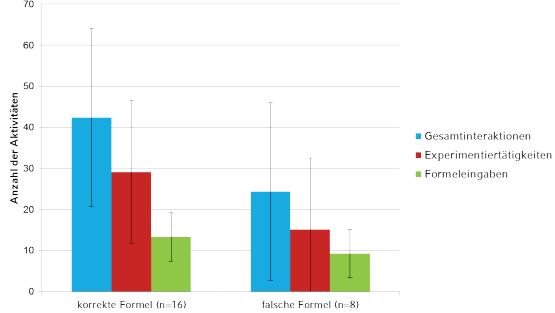

<span id="page-3-0"></span>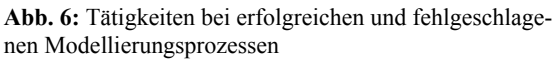

Erfolgreiche Nutzer änderten die Parameter des Experimentes im Schnitt 29 mal und benötigten 13 Formeleingaben bis zur korrekten Lösung, während nicht erfolgreiche Nutzer die Bearbeitung nach 15 Parameteränderungen und 9 Formeleingaben abbrachen.

### 6.2. **Nutzung der angebotenen Hilfen**

Die graphische Orientierungshilfe nach der Einführung in die Benutzeroberfläche mithilfe einer Animation (vgl. [Abb. 2\)](#page-0-1) wurde von 62,5% der Nutzer aktiviert. Dabei gab es keinen nennenswerten Unterschied zwischen später erfolgreichen Nutzern und Nutzern, die die Bearbeitung vorzeitig abbrachen.

Die textbasierten Hilfen im Modellierungsprozess wurden deutlich weniger häufig genutzt. Nur jeder achte Nutzer aktivierte die erste Hilfe. Die zweite Hilfe wurde sogar nur einmal genutzt. Ein weiteres Problem zeigte sich im Zeitpunkt der Nutzung. Teilweise wurde die erste Hilfe erst nach einer Vielzahl von Formeleingaben angefordert. Dies führte dazu, dass der Inhalt der Hilfe nicht mehr passend zum Standpunkt des Nutzers im Entwicklungsprozess war. Die Funktion war z.B. bereits als Parabel identifiziert und die Hilfe bot somit keine Zusatzinformation mehr.

## 6.3. **Zuordnungsaufgaben**

Die Zuordnungsaufgaben als multimediagestützte Übungen am Ende der Lernumgebung wurden von 32 Probanden bearbeitet. Dies waren im Vergleich zum Modellierungs- bzw. Formelgeneseteil acht Personen mehr. In [Abb. 7](#page-4-0) ist dargestellt, wie viele

Lösungsversuche die Nutzer benötigten, um alle zehn Fachbegriffe des Versuchsaufbaus an die korrekte Stelle der Oberfläche zu verschieben (vgl. [Abb. 4\)](#page-1-1). Nur drei Nutzer wechselten dabei zur nächsten Aufgabe, bevor sie alle Begriffe korrekt zugeordnet hatten. Alle anderen lösten die Aufgabe vollständig, auch wenn sie teilweise eine große Anzahl an Versuchen benötigten.

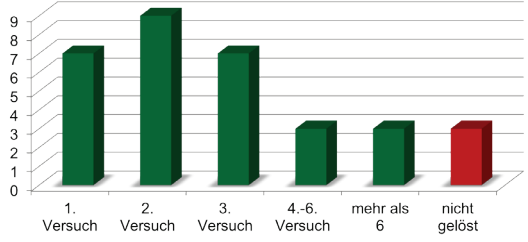

<span id="page-4-0"></span>**Abb. 7:** Benötigte Lösungsversuche beim Zuordnen von Fachbegriffen

Neben der Zuordnungsaufgabe mussten die Nutzer eine weitere Aufgabe mithilfe des Drag-and-Drop-Verfahrens bearbeiten. Dabei ging es um die Auswahl der passenden Netzgeräte für die Heiz-, Beschleunigungs- und Ablenkspannung zur Erreichung einer vorgegebenen Flugbahn (vgl. [Abb. 8\)](#page-4-1). Enthalten war wiederum ein graphisches Feedback zum Lösungsvorschlag – ein korrekt platziertes Netzgerät wurde grün, ein falsch platziertes rot umrahmt.

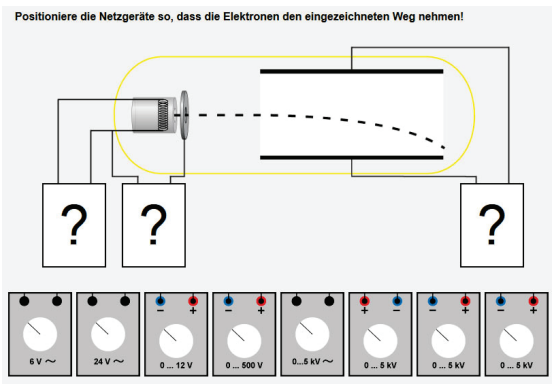

<span id="page-4-1"></span>**Abb. 8:** Auswahlaufgabe

Hier benötigten die Nutzer im Schnitt deutlich mehr Versuche, um zur korrekten Lösung zu kommen. Mit fünf Nutzern lag auch der Anteil derjenigen, die die Bearbeitung ohne richtige Lösung beendeten, leicht höher als bei der vorangegangenen Aufgabe. Allerdings lösten auch neun Teilnehmer die Aufgabe vollständig, obwohl sie dafür sechs oder mehr Versuche benötigten.

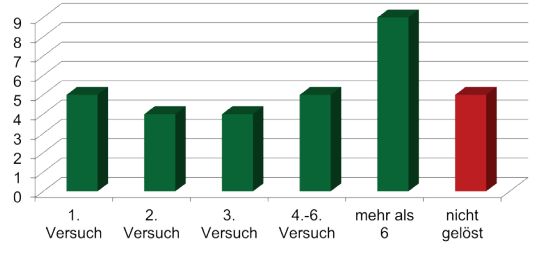

**Abb. 9:** Benötigte Lösungsversuche bei der Auswahl geeigneter Netzgeräte

#### 7.**Diskussion und Ausblick**

Die insgesamt hohe Anzahl an Nutzeraktivitäten zur Steuerung des Experimentes zeigt, dass die Lernumgebung zum Experimentieren anregt. Damit ist die erste Voraussetzung für einen Lernerfolg gegeben. Auch die Möglichkeit der freien Formeleingabe über die Tastatur wurde aktiv genutzt, obwohl deren Anforderungsniveau und Zeitaufwand im Vergleich zur Steuerung höher ist. Allerdings kamen nur 2/3 am Ende ihres Modellierungsprozesses auf die korrekte Lösung. Mit 13 Formeleingaben war die Anzahl der benötigten Versuche und damit auch die der Durchläufe durch den Modellierungsprozess bei den erfolgreichen Bearbeitern höher als erwartet. Dies gilt insbesondere vor dem Hintergrund, dass es sich bei den Probanden um Studierende handelte. Der Modellierungsprozess scheint also auch bei erfahrenen Nutzern nicht optimal zielführend abzulaufen und benötigt daher weitere Anleitung und Unterstützung. Denkbar wäre eine kurze Einführung in den erwarteten Modellierungsprozess mithilfe einer Animation, um die einzelnen Schritte vorab deutlich zu machen. Weiter wäre ein automatisches Feedback über die Formelqualität bzw. über die Nähe zur korrekten Lösung eine Chance, dem Nutzer mehr direkte Informationen über seinen Modellierungserfolg zu geben. Dies könnte beispielsweise über eine Art Fortschrittsbalken realisiert werden.

Zusätzlich müssen die bereits angebotenen Hilfen im Prozess der Formelgenese überarbeitet werden, da sie zu selten und erst sehr spät genutzt werden, sodass eine Passung an den jeweiligen Stand im Formelentwicklungsprozess nicht gewährleistet ist. Eine prägnantere Platzierung des Hilfe-Buttons an einem festen Punkt der Nutzeroberfläche könnte hier zumindest teilweise für Verbesserung sorgen. Auch eine automatisierte Einblendung nach einer bestimmten Anzahl von Formeleingaben ist, mit dem Ziel die Abbrecherquote zu reduzieren, zu prüfen.

Die Zuordnungs- bzw. Auswahlaufgaben, deren Lernwirksamkeit noch zu untersuchen sind, scheinen die Nutzer besonders anzusprechen. Dies zeigt sich zum einen darin, dass hier acht Nutzer wieder in die Bearbeitung stiegen, nachdem sie die mathematische Modellierung zuvor übersprungen hatten. Zum anderen lässt sich die Attraktivität daran festmachen, dass fast alle Nutzer die Aufgabe lösten, auch wenn sie dafür mehrere Versuche benötigten. Hier führte das optische Feedback also nicht zu einer Frustration und damit zu einem Bearbeitungsabbruch, sondern es motiviert den Nutzer offenbar auch die fehlerhaften Begriffe noch korrekt zuzuordnen. Das Handling und die Fehlerkorrektur mittels Drag-and-Drop-Verfahren scheint dabei intuitiv zugänglich und einfach nutzbar, da bei Bedienungsschwierigkeiten die Zahl der Bearbeitungsabbrüche deutlich höher hätte ausfallen müssen. Übungen dieser Form lassen sich also gut am Computer bearbeiten und die automatisierte Feedbackfunktion ist ein echter Mehrwert gegenüber einer Bearbeitung auf Papier.

### 8.**Literatur**

- [1] Ainsworth, S. (1999): The functions of multiple representations. Computers & Education, 33 (2- 3), 131-152.
- [2] Ainsworth, Shaaron; VanLabeke, Nicolas (2004): Multiple forms of dynamic representation. In: Learning and Instruction 14 (3), S. 241–255.
- [3] De Jong, Ton; Ainsworth, Shaaron; Dobson, Mike; van der Hulst, Anja; Levonen, Jarmo; Reimann, Peter et al. (1998): Acquiring Knowledge in Science and Mathematics: The Use of Multiple Representations in Technology-Based Learning Environments. In: Maarten W. van Someren (Hg.): Learning With Multiple Representations: Pergamon, S. 9–40.
- [4] Fund, Zvia (2007): The effects of scaffolded computerized science problem-solving on achievement outcomes: a comparative study of

support programs. In: Journal of Computer Assisted Learning 23 (5), S. 410–424.

- [5] Mayer, Richard E. (2009): Multimedia Learning. 2nd ed. New York: Cambridge University Press.
- [6] Park, Ok-Choon; Hopkins, Reginald (1993): Instructional conditions for using dynamic visual displays: a review. In: Instructional Science 21 (6), S. 427–449.
- [7] Sander, Florian; Schecker, Horst; Niedderer, Hans (2001): Wirkungen des Einsatzes grafikorientierter Modellbildung im physikalischen Praktikum. In: ZfDN 7, S. 147–165.
- [8] Zhang, Jianwei; Chen, Qi; Sun, Yanquing; Reid, David J. (2004): Triple scheme of learning support design for scientific discovery learning based on computer simulation: experimental research. In: Journal of Computer Assisted Learning 20 (4), S. 269–282.